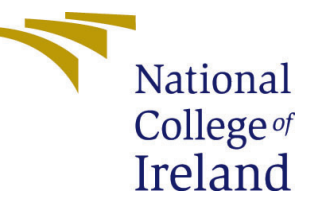

# Configuration Manual

MSc Research Project Data Analytics

# Debratna Dhali Student ID: 19201028

School of Computing National College of Ireland

Supervisor: Dr. Majid Latifi

#### National College of Ireland Project Submission Sheet School of Computing

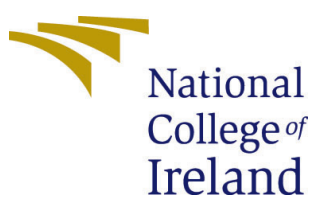

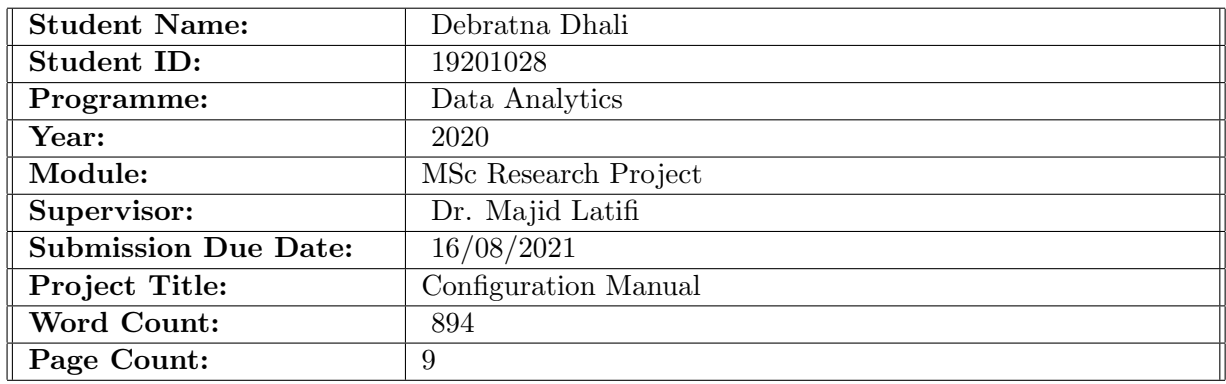

I hereby certify that the information contained in this (my submission) is information pertaining to research I conducted for this project. All information other than my own contribution will be fully referenced and listed in the relevant bibliography section at the rear of the project.

ALL internet material must be referenced in the bibliography section. Students are required to use the Referencing Standard specified in the report template. To use other author's written or electronic work is illegal (plagiarism) and may result in disciplinary action.

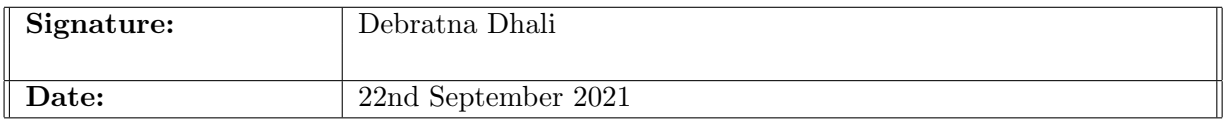

#### PLEASE READ THE FOLLOWING INSTRUCTIONS AND CHECKLIST:

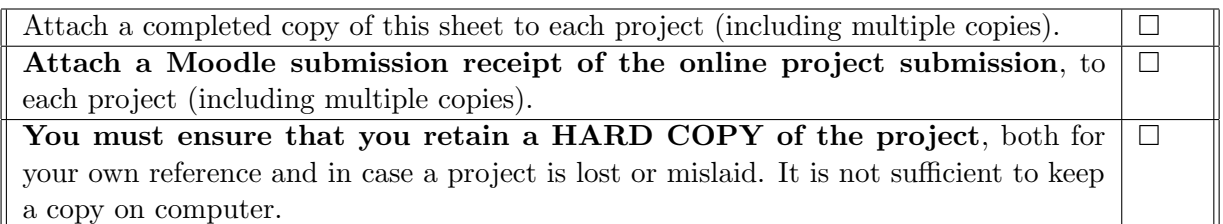

Assignments that are submitted to the Programme Coordinator office must be placed into the assignment box located outside the office.

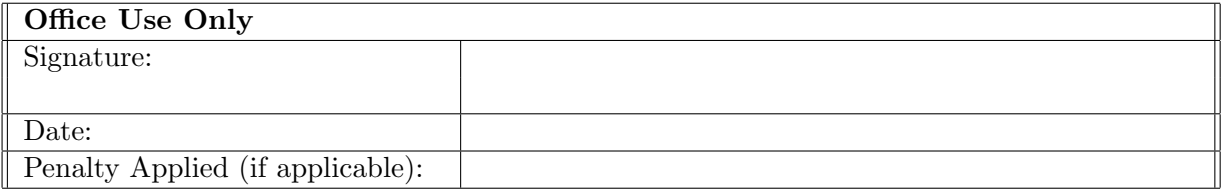

# Configuration Manual

#### Debratna Dhali 19201028

### 1 Introduction

The configuration manual covers various aspects of the implementation process. This involves the hardware specification of the system on which the implementation was done along with the software required. It also covers the different stages of the implementation process and the overall evaluation of the research "Food Recommendation System Considering Calorie Estimated From Food Images UsingInceptionV3".

The subsequent sections shed more light on the implementation stages and computational requirements used to realise the project.

## 2 System Configuration

In this section the details about the hardware and software configurations used in this research is discussed.

#### 2.0.1 Hardware Requirements

- Processor Intel(R) Core(TM) i5-8265U CPU  $@$  1.80GH
- RAM 8.00 GB
- System Type 64-bit Windows Operating System
- GPU Intel(R) UHD Graphics Family
- Storage 512 GB SSD

#### 2.0.2 Software Requirements

- Microsoft Excel 2010: This is a microsoft product which is used to store the dataset which for this research is the calorie information dataset and the data is stored as csv format.
- Anaconda Distribution-Jupyter Notebook: It is an open source platform downloaded from the anaconda website. It houses a lot of design frameworks integrated into it such as Jupyter Notebook, Spyder, R Studio etc. The in-system Jupyter notebook was used mainly to split the original dataset into training and testing sets.

• Google Colab Pro: Google offers Colab which is a free cloud service having an integrated Jupyter notebook. Most of the implementation starting from exploratory data analysis, implementation of image classification model, constructing calorie dataset and recommender system to evaluation of implemented model has been done on Colab Pro. This service provides a RAM of 24 GB and GPUs either one of K80, P100, T4 based on usage.

# 3 Constructing Calorie Dataset

The calorie dataset was constructed by scraping the Nutritionix Database and storing the results in a csv file. In figure [1,](#page-3-0) the steps followed to implement this has been shown.

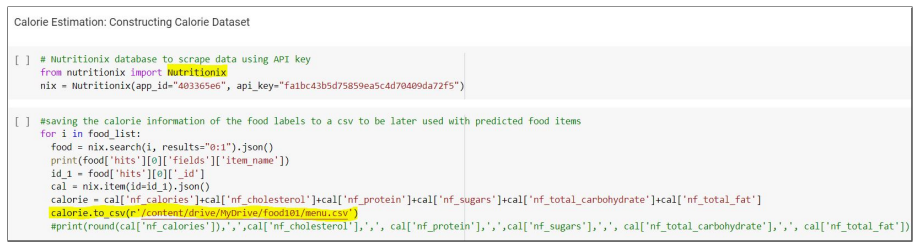

<span id="page-3-0"></span>Figure 1: Calorie Dataset Construction

# 4 Dataset Description

The food image dataset to perform food detection was downloaded from <sup>[1](#page-3-1)</sup>.

This dataset contained food images from 101 different food labels. A total of 101,000 images are included in the dataset. Also, 750 images per class label were kept for training the data while 250 images per class were kept for testing the model. Figure [2](#page-3-2) provides a sneak peak into the dataset used in the research.

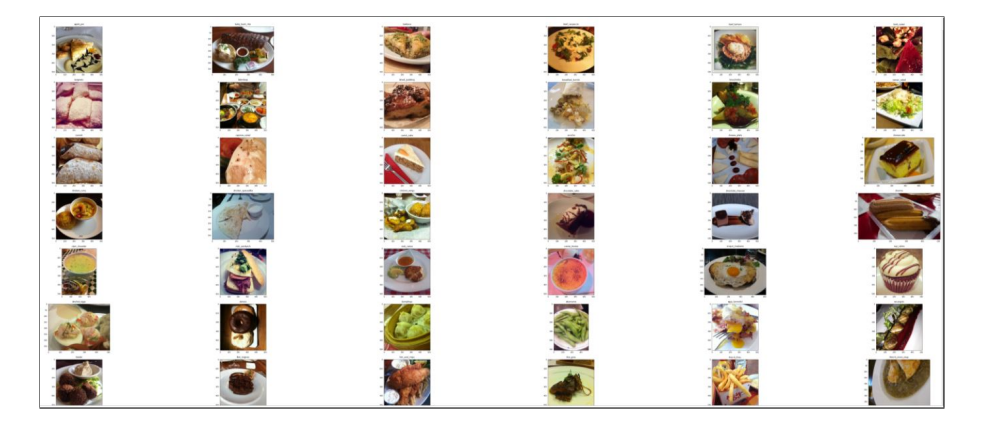

Figure 2: Food Dataset

<span id="page-3-2"></span>The second part of the research focusses on getting the calorie of the detected food item. Hence, a calorie dataset was constructed by scraping the Nutritionix database. This data was stored in a csv file for further use. Figure [3](#page-4-0) shows the calorie data which has columns like "Item", "Calorie", "Cholesterol", "Protein", "Fat" etc.

<span id="page-3-1"></span> $1$ https://data.vision.ee.ethz.ch/cvl/datasets $_{e} x tr a / f o o d - 101/$ 

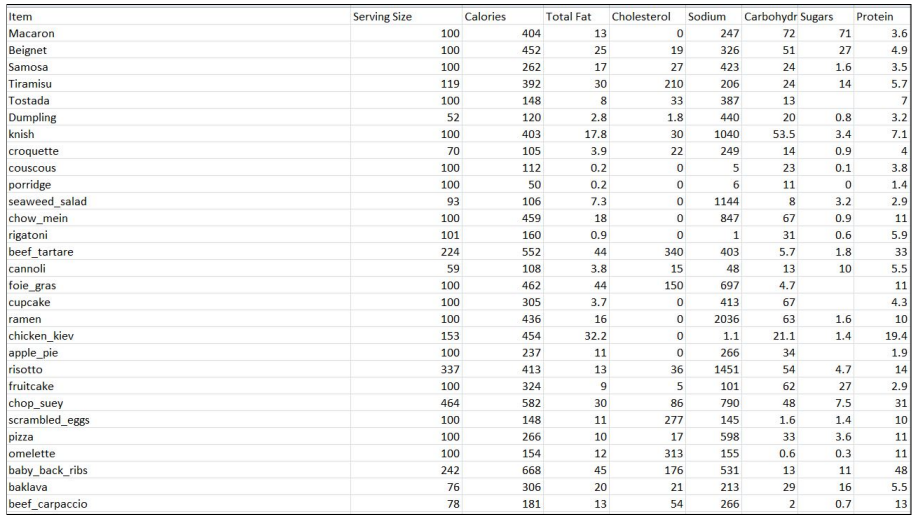

<span id="page-4-0"></span>Figure 3: Calorie Dataset

# 5 Data Modelling for Food Classification

This section describes how the data was prepared before applying the model. Also, since transfer learning is used, the preparation for fine tuning the InceptionV3 model is also described in this section.

#### 5.1 Dataset Sampling

The train and test dataset was sampled with 500 and 200 images from each category respectively. This was done because of computational boundaries. Figure [4](#page-4-1) shows the sampling of training of images and figure [5](#page-5-0) shows the sampling of testing images.

| Sampling: Sampling train and test data. Using 500 images from each class for training and 200 images<br>from each class for testing                                                                                                    |
|----------------------------------------------------------------------------------------------------|
| [] # sampling for training dataset<br>source = "/content/drive/MyDrive/food101/training data"<br>destination = "/content/drive/MyDrive/food101/train sample"<br>for food item in range(len(food list)):<br>dir = os.path.join(source,food list[food item])<br>$os.$ chdir $dir)$<br>print("Copying images into", food list[food item])<br>os.makedirs(os.path.join(destination, food list[food item]))<br>for c in random.sample(glob.glob('*.jpg'),500):<br>shutil.copy(c,os.path.join(destination, food list[food item])) |
| Copying images into apple pie<br>Copying images into baby back ribs<br>Copying images into baklava<br>Copying images into beef carpaccio<br>Copying images into beef tartare<br>Copying images into beet salad<br>Copying images into beignets<br>Copying images into bibimbap<br>Copying images into bread pudding<br>Copying images into breakfast burrito<br>Copying images into bruschetta<br>Copying images into caesar salad<br>Copying images into cannoli                                                           |

<span id="page-4-1"></span>Figure 4: Sampling Training Data

```
] # sampling for test dataset
   source = "/content/drive/MyDrive/food101/test_data"
   destination = "/content/drive/MyDrive/food101/test_sample"
   for food item in range(len(food list)):
    dir = os.path.join(source,food_list[food_item])
     os.chdir(dir)print("Copying images into", food list[food item])
     os.makedirs(os.path.join(destination, food_list[food_item]))
     for c in random.sample(glob.glob('*.jpg'),200):
       shutil.copy(c,os.path.join(destination, food_list[food_item]))
   Copying images into french_onion_soup
  Copying images into french toast
  Copying images into fried_calamari
   Copying images into fried_rice
  Copying images into frozen yogurt
  Copying images into garlic_bread
  Copying images into gnocchi
  Copying images into greek_salad
  Copying images into grilled_cheese_sandwich
  Copying images into grilled_salmon
  Copying images into guacamole
  Copying images into gyoza
  Copying images into hamburger
  Copying images into hot_and_sour_soup
  Copying images into hot_dog
  Copying images into huevos_rancheros
  Copying images into hummus
  Copying images into ice_cream<br>Copying images into lasagna
  Copying images into lobster_bisque
  Copying images into lobster_roll_sandwich
  Copying images into macaroni_and_cheese
```
<span id="page-5-0"></span>Figure 5: Sampling Test Data

#### 5.2 Image Pre-processing

In this research, image pre-processing was done using the ImageDataGenerator which is a Keras library. It pre-processed1 images in real time while the model is running. Figure [6](#page-5-1) shows the implementation of data processing. As highlighted, the images are rescaled or normalized so that the pixels range from  $[0-1]$  instead of  $[0-255]$  and resized to size 299X299 before feeding into the model.

| #augmentation configuration for both train and test datasets                                                                                                    |                                                  |  |  |
|----------------------------------------------------------------------------------------------------|--------------------------------------------------|--|--|
| generate train data = $\frac{m}{2}$ $\frac{m}{2}$ $\frac{m}{2}$ $\frac{m}{2}$ $\frac{m}{2}$ $\frac{m}{2}$ $\frac{m}{2}$ $\frac{m}{2}$ $\frac{m}{2}$ $\frac{m}{2}$ $\frac{m}{2}$ $\frac{m}{2}$ $\frac{m}{2}$ $\frac{m}{2}$ $\frac{m}{2}$ $\frac{m}{2}$ $\frac{m}{2}$ $\frac{m}{2}$ $\frac{m}{2}$ $\frac{m}{2}$ |                                                  |  |  |
| zoom range=0.2, horizontal flip=True)                                                                                                    |                                                  |  |  |
| generate test data = ImageDataGenerator(rescale=1. / 255)                                                                                                    |                                                  |  |  |
|                                                                                                    |                                                  |  |  |
| # this is a generator that will read pictures found in subfolers of 'training directory'                                                                                                    |                                                  |  |  |
| # and 'test directory' and indefinitely generate batches of augmented image data                                                                                                    |                                                  |  |  |
|                                                                                                    |                                                  |  |  |
| train generator = generate train data.flow from directory(training directory,                                                                                                    | # target directory                               |  |  |
| target size=(img height, img width),                                                                                                    | # desired image size                             |  |  |
| batch size=batch size,                                                                                                    | # batch size                                     |  |  |
| class mode='categorical')                                                                                                    | # since we use classification crossentropy loss, |  |  |
|                                                                                                    | # we need classification labels                  |  |  |
|                                                                                                    |                                                  |  |  |
| test generator = generate test data.flow from directory(test directory,target size=(img height, img width),batch size=batch size,                                                                                                    |                                                  |  |  |
| class mode='categorical')                                                                                                    |                                                  |  |  |

<span id="page-5-1"></span>Figure 6: Data Augmentation

#### 5.3 Downloading Pre-trained InceptionV3 Model

The base model is downloaded with weights of the imagenet dataset. The model is further initialized by adding a global spatial average pooling layer, a fully connected layer and a logistic layer for 120 classes as shown in figure [7.](#page-6-0)

```
Pre-Trained Model: Downloading pre-trained inception v3 model
[ ] base model = InceptionV3(weights='imagenet', include top=False) # create the base pre-trained model
     x = base model.output
                                               # add a global spatial average pooling layer
     x = GlobalAveragePooling2D() (x)# adding a fully-connected layer
     x = Dense(120, activation='relu')(x)# and a logistic layer for 120 classes
     x = \text{Dropout}(0.2)(x)
```
<span id="page-6-0"></span>Figure 7: Downloading base InceptionV3 model

### 5.4 Fine Tuning InceptionV3

After downloading the base model, it was further fine tuned mainly to reduce overfitting by using L2 regularization and the lambda value was set to 0.005. The fine tuned model was then trained and compiled using SGD with a learning rate of 0.001 as shown in figure [8](#page-6-1)

<span id="page-6-1"></span>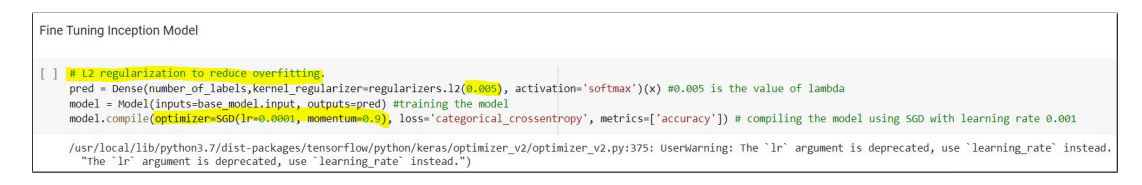

Figure 8: Fine Tuning InceptionV3 model

# 5.5 Setting up Checkpoints and Model Implementation

While training deep neural networks, it is important to set up model checkpoints so that in case of interruptions, the model can be restarted or reused from the last saved point.

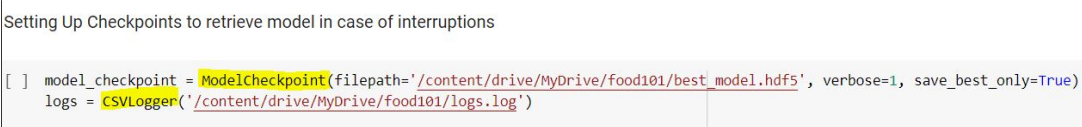

Figure 9: Model Checkpoint

Post this the final model was implemented for 42 epochs as shown in figure below.

# 6 Model Evaluation

The food classification model was mainly evaluated based on the accuracy and loss metrics. Multiple cases were examined to conclude the best performing model as shown in [10,](#page-7-0) [11.](#page-7-1) Finally, [12](#page-7-2) was chosen as the final model configuration as it gave the highest accuracy.

```
Epoch 00009: val_loss improved from 4.24247 to 4.02802, saving model to /content/drive/MyDrive/best_model_10.hdf5
Epoch 10/10<br>404/404 [====
                              ---------------] - 1431s 4s/step - loss: <mark>4.1220</mark> - accuracy: <mark>0.2437</mark> - val_loss: <mark>3.8289</mark> - val_accuracy: <mark>r</mark>
Epoch 00010: val_loss improved from 4.02802 to 3.82894, saving model to /content/drive/MyDrive/best_model_10.hdf5
```
<span id="page-7-0"></span>Figure 10: Loss and Accuracy on 10 Epochs for 101 Categories

Epoch 00014: val\_loss improved from 2.06707 to 1.98278, saving model to /content/food-101/best\_model\_3class.hdf5<br>Epoch 15/15<br>480/480 [===============================] - 837s 2s/step - <mark>loss: 2.3318</mark> - <mark>accuracy: 0.5294</mark> - Epoch 00015: val loss improved from 1.98278 to 1.88866, saving model to /content/food-101/best model 3class.hdf5

<span id="page-7-1"></span>Figure 11: Loss and Accuracy Plots on 15 Epochs for 72 Categories

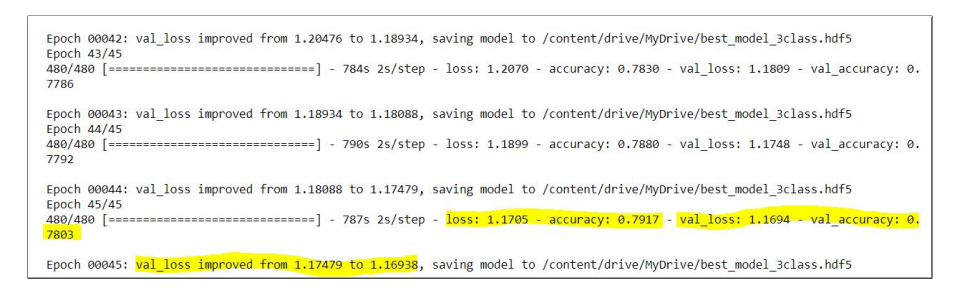

<span id="page-7-2"></span>Figure 12: Loss and Accuracy on 45 Epochs for 72 Categories

The metrics were plotted so as to understand the accuracy and loss based per epoch and the code implemented to do that has been shown in figure [13.](#page-8-0)

```
Plotting the accuracy and loss graph
[ ] print(fit.fit.keys())
     # "Accuracy"
     plt.plot(fit.fit['acc'])
     plt.plot(fit.fit['val acc'])
     plt.title('model accuracy')
     plt.ylabel('accuracy')
    plt.xlabel('epoch')
     plt.legend(['train', 'validation'], loc='upper left')
    plt.show()# "Loss"
     plt.plot(fit.fit['loss'])
     plt.plot(fit.fit['val loss'])
     plt.title('model loss')
     plt.ylabel('loss')
    plt.xlabel('epoch')
     plt.legend(['train', 'validation'], loc='upper left')
     plt.show()
```
<span id="page-8-0"></span>Figure 13: Model Evaluation Code

The evaluation output of the InceptionV3 model is shown in figure [14](#page-9-0)

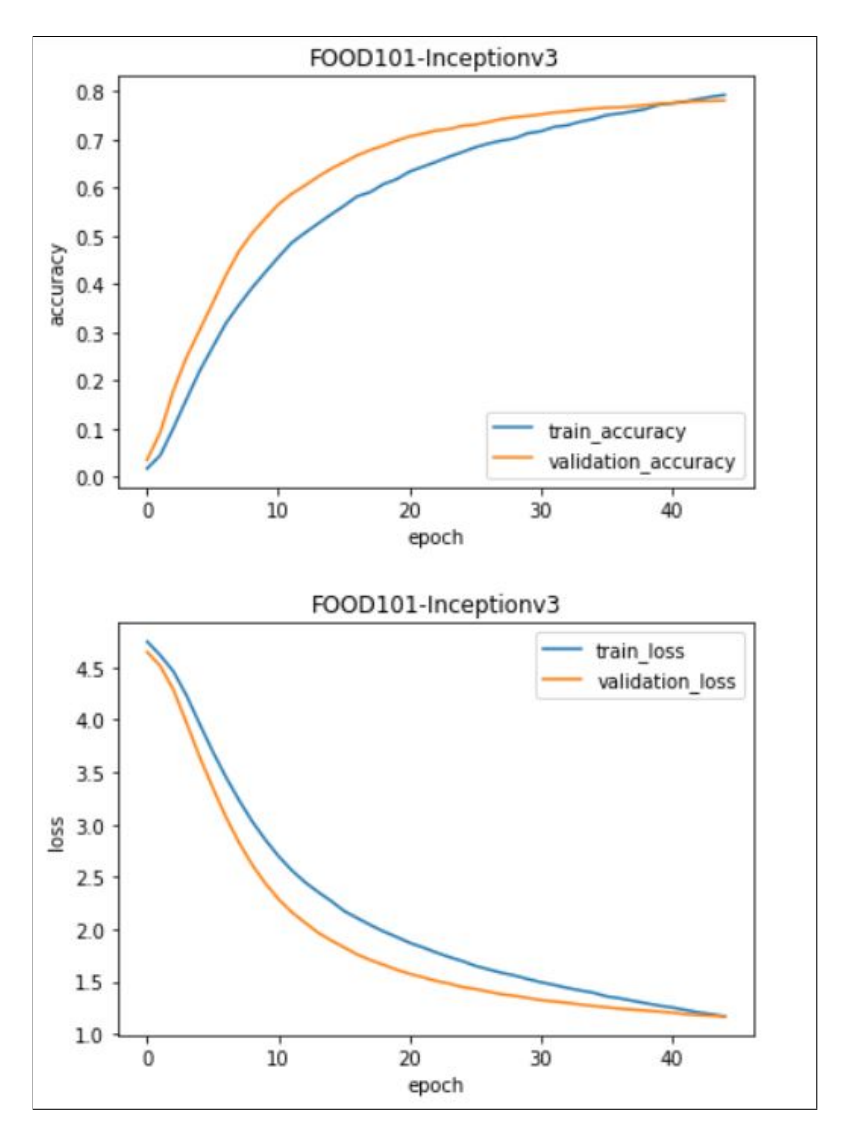

<span id="page-9-0"></span>Figure 14: Model Evaluation Of InceptionV3 Model

# 7 Model Validation

To validate the model, random images from the internet were chosen and feeded into the network. Then they were visualized to see the final output of the system. The output is seen in figure below

<span id="page-10-0"></span>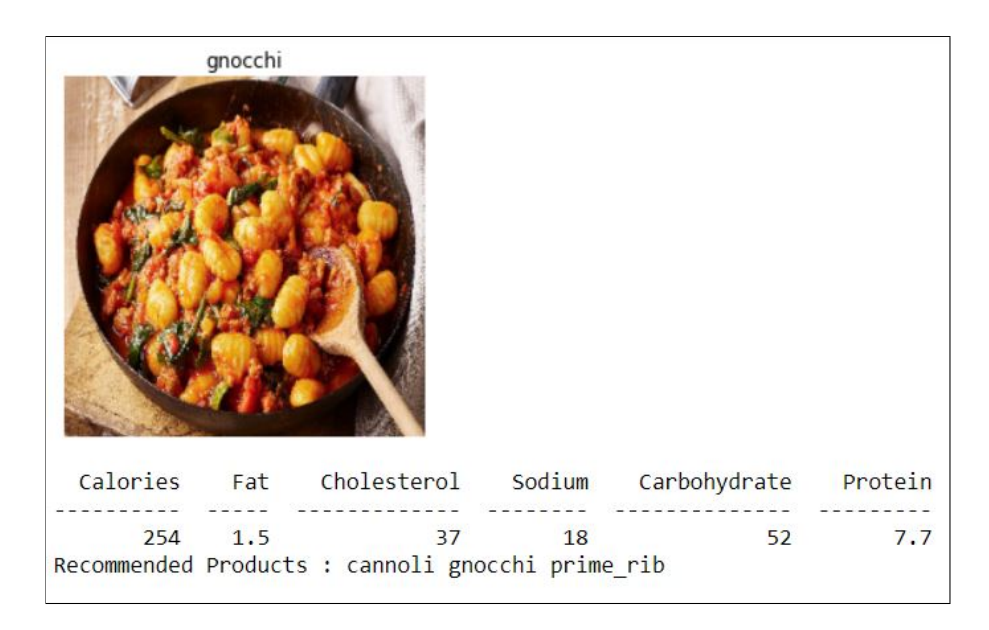

Figure 15: Output 1: Model Correctly Classifying Gnocchi

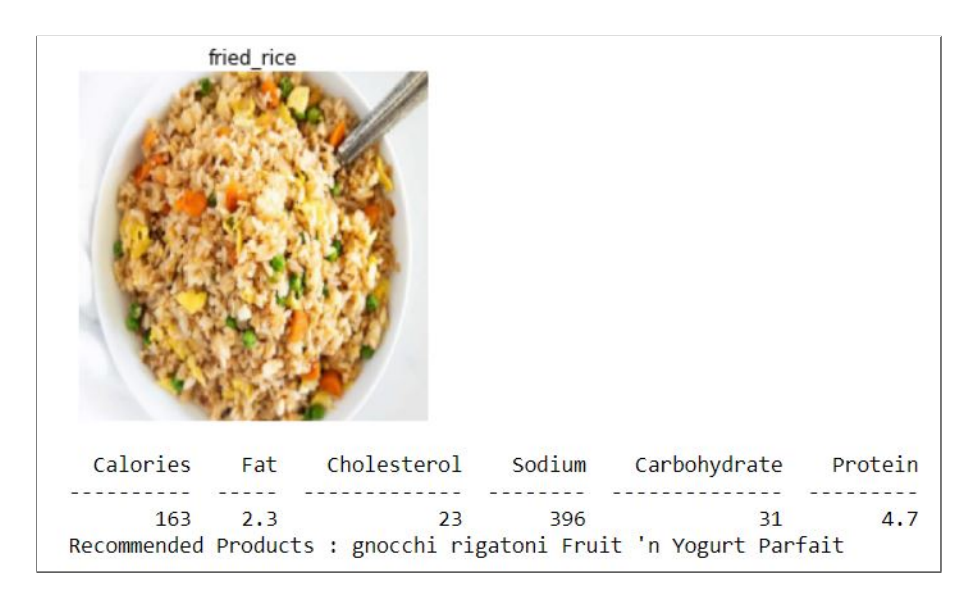

Figure 16: Output 2: Model Correctly Classifying Fried Rice